Upgrade Installation Guide

# **Oracle Financial Services Lending and Leasing**

Release 14.3.1.0.0

Part No. E82458-01

March 2017

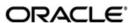

Upgrade Installation Guide March 2017 Oracle Financial Services Software Limited

Oracle Park

Off Western Express Highway Goregaon (East) Mumbai, Maharashtra 400 063 India Worldwide Inquiries: Phone: +91 22 6718 3000 Fax:+91 22 6718 3001

www.oracle.com/financialservices/

Copyright © 2007, 2017, Oracle and/or its affiliates. All rights reserved.

Oracle and Java are registered trademarks of Oracle and/or its affiliates. Other names may be trademarks of their respective owners.

U.S. GOVERNMENT END USERS: Oracle programs, including any operating system, integrated software, any programs installed on the hardware, and/or documentation, delivered to U.S. Government end users are "commercial computer software" pursuant to the applicable Federal Acquisition Regulation and agency-specific supplemental regulations. As such, use, duplication, disclosure, modification, and adaptation of the programs, including any operating system, integrated software, any programs installed on the hardware, and/or documentation, shall be subject to license terms and license restrictions applicable to the programs. No other rights are granted to the U.S. Government.

This software or hardware is developed for general use in a variety of information management applications. It is not developed or intended for use in any inherently dangerous applications, including applications that may create a risk of personal injury. If you use this software or hardware in dangerous applications, then you shall be responsible to take all appropriate failsafe, backup, redundancy, and other measures to ensure its safe use. Oracle Corporation and its affiliates disclaim any liability for any damages caused by use of this software or hardware in dangerous applications.

This software and related documentation are provided under a license agreement containing restrictions on use and disclosure and are protected by intellectual property laws. Except as expressly permitted in your license agreement or allowed by law, you may not use, copy, reproduce, translate, broadcast, modify, license, transmit, distribute, exhibit, perform, publish or display any part, in any form, or by any means. Reverse engineering, disassembly, or decompilation of this software, unless required by law for interoperability, is prohibited.

The information contained herein is subject to change without notice and is not warranted to be error-free. If you find any errors, please report them to us in writing.

This software or hardware and documentation may provide access to or information on content, products and services from third parties. Oracle Corporation and its affiliates are not responsible for and expressly disclaim all warranties of any kind with respect to third-party content, products, and services. Oracle Corporation and its affiliates will not be responsible for any loss, costs, or damages incurred due to your access to or use of third-party content, products, or services.

# **Table of Contents**

| Preface Upgrading Oracle Financial Services Lending and Leasing Database |                                |     |
|--------------------------------------------------------------------------|--------------------------------|-----|
|                                                                          |                                |     |
| 2.2                                                                      | Audience                       | 2-1 |
| 2.3                                                                      | Conventions Used               | 2-1 |
| 24                                                                       | Ungrading Application Database | 2-1 |

## 1. Preface

For recommendations on security configuration, refer Security Configuration Guide.

This document contains notes and installation steps needed to install an upgrade for Oracle Financial Services Lending and Leasing.

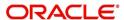

# 2. Upgrading Oracle Financial Services Lending and Leasing Database

## 2.1 Pre-requisites

It is assumed that an earlier version of Oracle Financial Services Lending and Leasing is installed.

### 2.2 Audience

This document is intended for system administrators or application developers who are upgrading Oracle Financial Services Lending and Leasing Application.

### 2.3 Conventions Used

| Term                            | Refers to                                                    |  |
|---------------------------------|--------------------------------------------------------------|--|
| Home Directory/<br>\$OFSLL_HOME | Oracle Financial Services Lending and Leasing Home Directory |  |
| Application                     | Oracle Financial Services Lending and Leasing                |  |

## 2.4 **Upgrading Application Database**

An upgrade is a process of updating an existing version to its higher version. For example, upgrading from Oracle Financial Services Lending and Leasing 14.3 to 14.3.1.

#### Note

Oracle Financial Services Lending and Leasing also supports direct upgrade from 14.2.0.0.0 to 14.3.1.0.0 version. To perform this upgrade, refer to the below steps.

To perform Direct Upgrade from 14.2.0.0.0 to 14.3.1.0.0, do the following:

- In the folder ofslldb.zip\infrastructure\indexes, delete the file 'upgrade\_in\_rel\_ofsll\_14\_3\_1\_0\_0.sql'.
- Copy 'upgrade\_in\_rel\_ofsll\_14\_2\_0\_0\_x\_to\_14\_3\_1\_0\_0.sql' file available under data\_fix folder to \ofslldb.zip\infrastructure\indexes folder.
- In the folder ofslldb.zip\infrastructure\indexes, delete the file 'upgrade\_tb\_rel\_ofsll\_14\_3\_1\_0\_0.sql'.
- Copy 'upgrade\_tb\_rel\_ofsll\_14\_2\_0\_0\_x\_to\_14\_3\_1\_0\_0.sql' file available under data\_fix folder to \ofslldb.zip\infrastructure\tables folder.

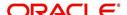

If you choose '2' as the installer option at the 'Selecting the Install Type' stage, then the script runs the upgrade installer.

```
Dracle Financial Services Lending and Leasing DB Installer
    Important Note:
    It is recommended to have a OS level user id created on DB server (say ofsll) before running the installer.
    The installer will create the required Tablespace and application schema user.
    The default set of subdirectories underneath the home directory creates a couple of command files needed by the application.
    The tables are grouped as follows:
    GROUP
                                DESCRIPTION
              origination
servicing
common
transaction
import/conversion
setup/administration
archive
Continue? [y/n]: y
                                            Description
          Installer Options
             1. New Installation Full installation of OFSLL Product
2. Upgrade Installation Upgrade existing installation of OFSLL Product
3. Install DB Objects only Already the DB Schema and tablespaces are available install only DB Objects
Choose an installer option? [1-3]: 2
         1. New Installation Full installation of OFSLL Product

X 2. Upgrade Installation Upgrade existing installation of OFSLL Product

3. Install DB Objects only Already the DB Schema and tablespaces are available install only DB Objects
Enter the Oracle Financial Services Lending and Leasing Home Path? (usually /home/ofsll): \hfill\Box
```

Respond to the prompts and continue. For more details, refer to 'Installing Upgrade' section in Database Installation Guide.

While installing the upgrade, the installer performs the following tasks:

1. Stop the running services, if any.

```
Enter the Oracle userid (schema name) that will own the Oracle Financial Services Lending and Le asing objects? (This is usually ofsliprd): ofslil26

Enter the password for this userid:

Services are still running, cannot load objects.

Stop the Services? [y/n]y

Shutdown the Job Services...

Installing Type objects...

crt_type_cmn.sql

Type dropped.
```

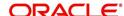

#### 2. Install the upgrade

```
PL/SQL procedure successfully completed.

PL/SQL procedure successfully completed.

Commit complete.

Commit complete.

Inserting Version Details...

1 row created.

Commit complete.
```

3. Recompile the invalid objects and complete installation.

```
mv: cannot stat `/tmp/recomp_obj..21809.log': No such file or directory

Oracle Financial Services Lending and Leasing DB Object Upgrade Complete.

Log files are located in /scratch/work_area/DEV/OFSLLREL/logs/ofsll_patch_logs
-bash-4.1$
```

#### Note

Post upgrade, if there are any invalid java stored procedures noticed, please recompile the respective units manually.

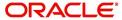